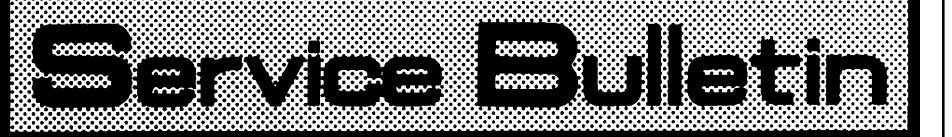

Page: 1 of 9

### **1. IMMOBILIZER SYSTEM**

Immobilizer systems fitted into TOYOTA vehicles produced after August, 1998 (except Corolla WZE 110) can be divided into 2 different types.

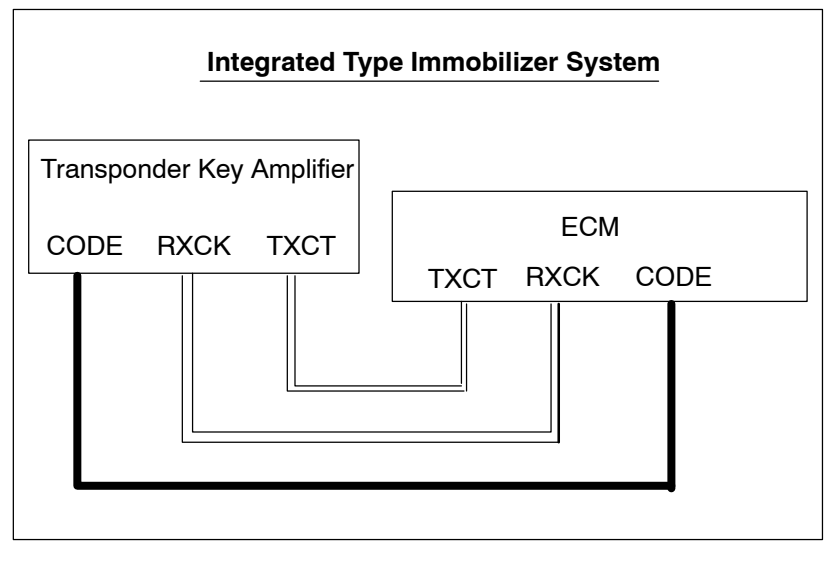

For an integrated type immobilizer system, the transponder key ECU is integrated into the ECM. Direct communication exists between the key coil amplifier and ECM.

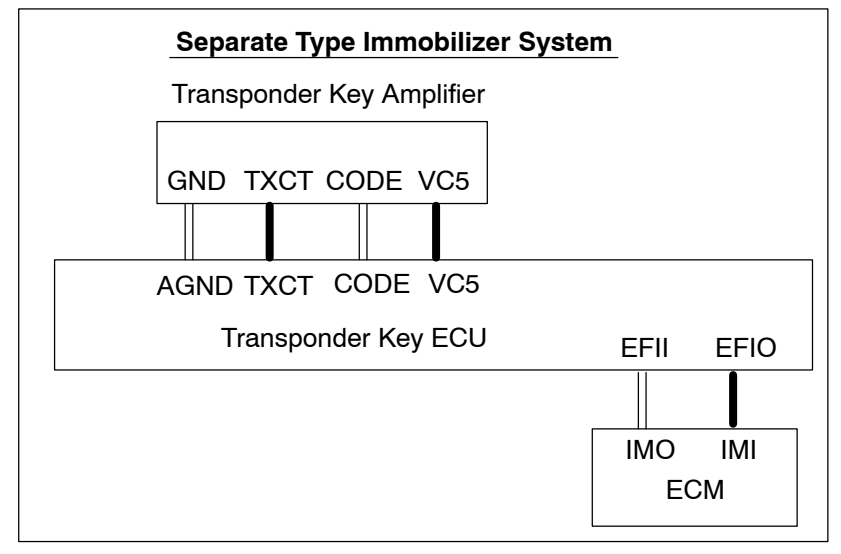

For a separate type immobilizer system, a separate transponder key ECU (often called an immobilizer ECU)\* is between the key coil amplifier and ECM. The ECM receives permission or prohibition signals through the EFII and EFIO terminal.

For details about different models, please refer to the table described in "KEY CODE REGISTRA-TION TABLE" on page 4.

**ED TOYOTA TOYOTA MOTOR CORPORATION** Overseas Customer Service Technical Division **QUALITY SERVICE** 

Page: 2 of 9

# **2. TRANSPONDER KEY CODE REGISTRATION FUNCTIONS**

▒▒▒▒▒▒▒▒▒▒▒▒▒▒▒▒▒▒▒▒▒▒▒▒▒▒▒▒▒▒▒

The transponder key code registration function consists of an initial (automatic) registration, additional registration, and deletion.

The master key registered in the ECU is used to perform additional registration and deletion.

(a) Initial registration of key code

This is a system to automatically register a new transponder key code (master key code and sub−key code) when the ECU is replaced.

After the ECU is replaced, turning the ignition switch ON makes the security indicator lamp blink. In this condition, inserting the master key and sub−key in the ignition key cylinder automatically registers the transponder key code in the ECU.

#### HINT:

In the initial (automatic) registration mode, the transponder key code can be registered for up to 3 or 4 keys. The last registration (the third or fourth key) is performed at the sub−key registration mode.

After the initial registration, on some models it may take approximately 30 minutes to match the communication ID between the transponder key ECU and the ECM.

(b) Registration of additional key code

This is a function to perform the additional registration of a new transponder key code (master key code and sub−key code) with the transponder key code registered in the ECU.

HINT:

Additional registration can also be performed using a hand−held tester.

The number of transponder key codes that can be registered in the immobilizer system varies depending on the system type.

(c) Erasure of key code

This is a function to erase all transponder key codes except for the master key code that is used to complete the erasure. Without the master key, the erasure is impossible.

(d) The difference between master key and sub−key

2 or 3 master keys and a sub−key are set in the ignition keys for the engine immobilizer system. Registration and erasure of the key can be performed only by the master key. Therefore, to register the sub−key, the master key is necessary. The setting of the master key and sub−key is also classified according to the registration methods.

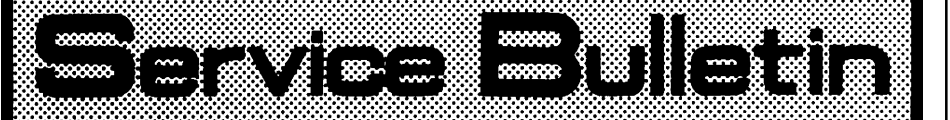

Page: 3 of 9

# **3. KEY CODE REGISTRATION TABLE**

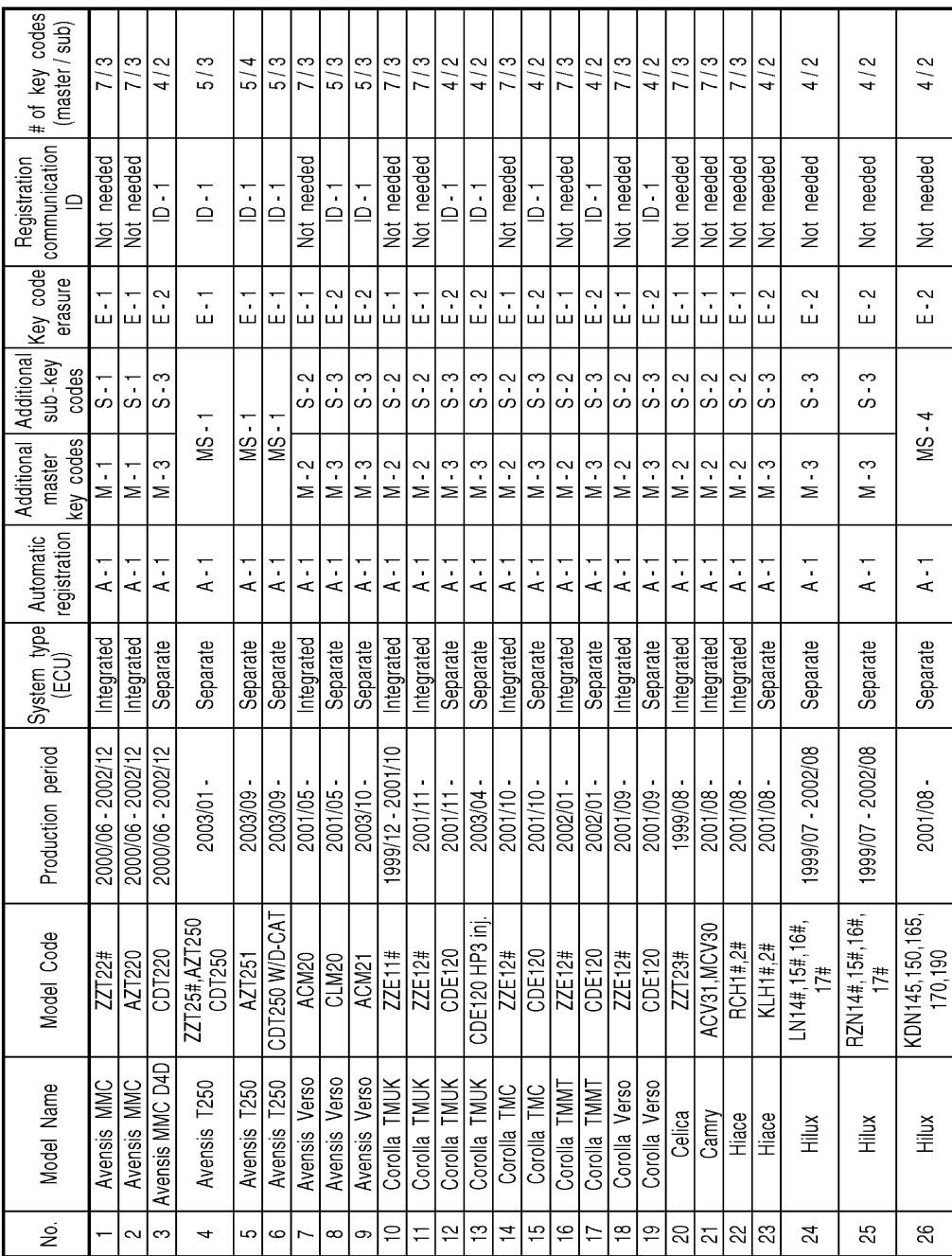

 $\overline{N}$ 

I28000

**O TOYOTA** 

**TOYOTA MOTOR CORPORATION** Overseas Customer Service Technical Division

Page: 4 of 9

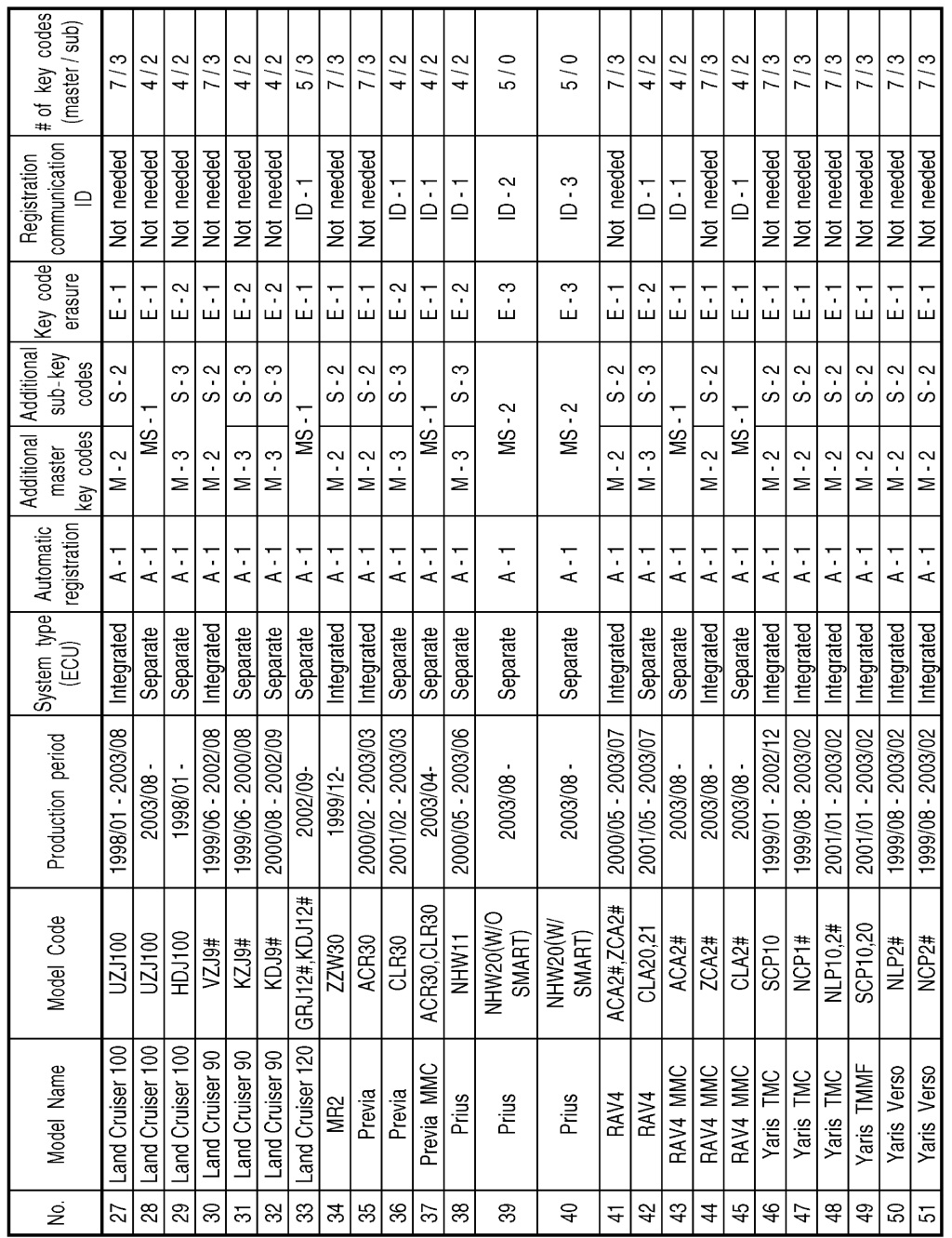

 $\overline{N}$ 

I28001

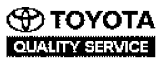

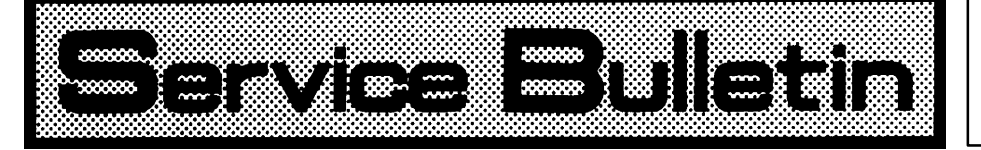

Page: 5 of 9

# **7. ECU COMMUNICATION ID REGISTRATION**

- **ID−1**
	- (1) Register the ECU communication ID.

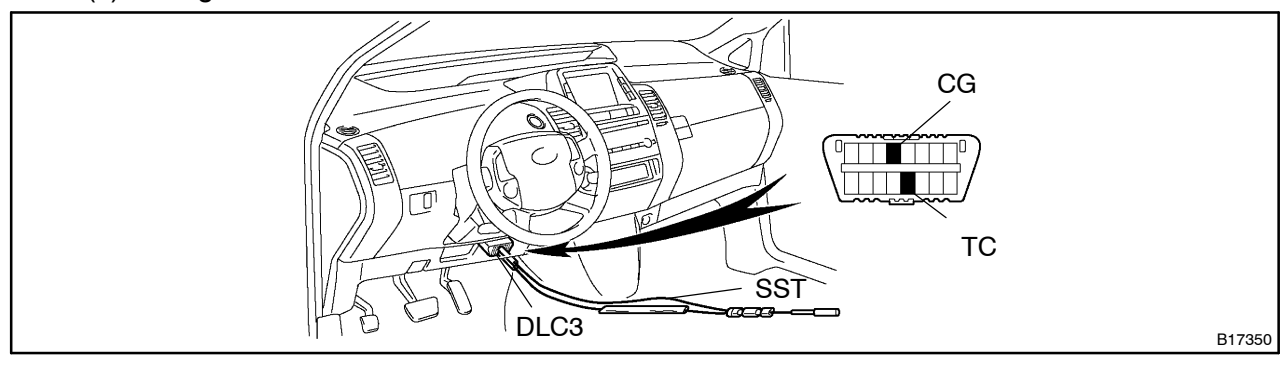

- Using SST, connect terminals TC and CG of the DLC3.
- SST 09843−18040
	- Turn the power switch ON (IG) (do not start the engine) and leave it as is for 30 minutes.
	- Turn the power switch OFF and disconnect terminals TC and CG.
	- Check that the hybrid vehicle control system starts.

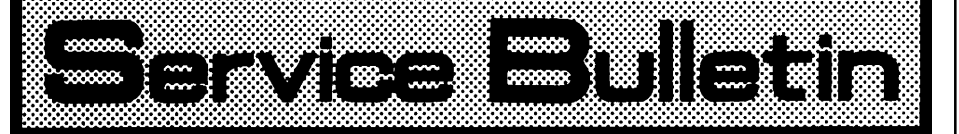

Page: 6 of 9

# **ID−2**

(1) Register the ECU communication ID.

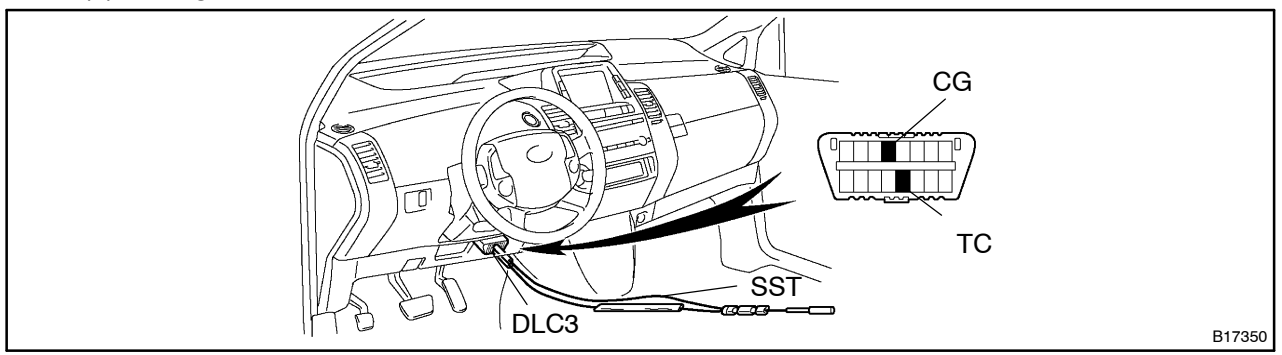

Using SST, connect terminals TC and CG of the DLC3.

# SST 09843−18040

- Turn the power switch ON (IG) (do not start the engine) and leave it as is for 30 minutes.
- Turn the power switch OFF and disconnect terminals TC and CG.
- Check that the hybrid vehicle control system starts.

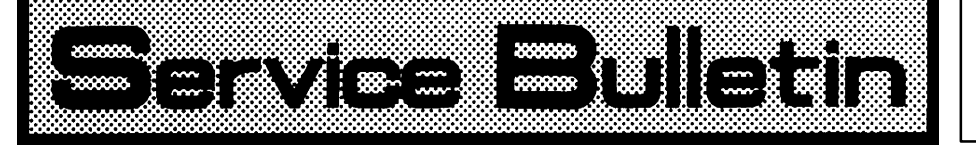

Page: 7 of 9

#### (2) ECU Communication ID Registration

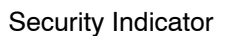

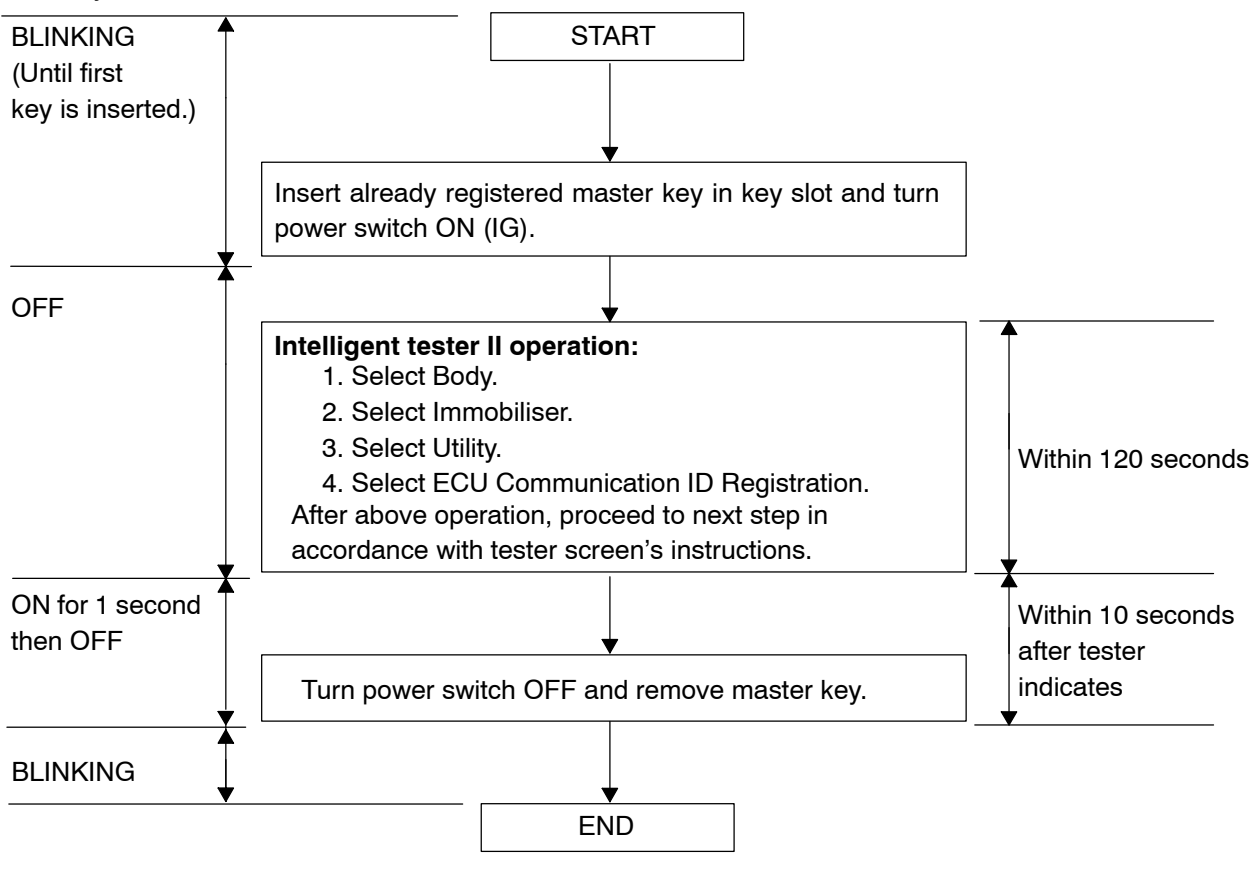

HINT:

- A brief outline of procedures for key code registration is shown on this page. For more detailed information, please refer to the intelligent tester II screen's instructions.
- When the immobilizer system is operating normally and the key is pulled out, the security indicator blinks continuously.

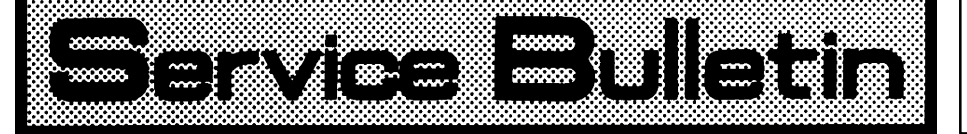

Page: 8 of 9

#### (3) ECU Communication ID Registration

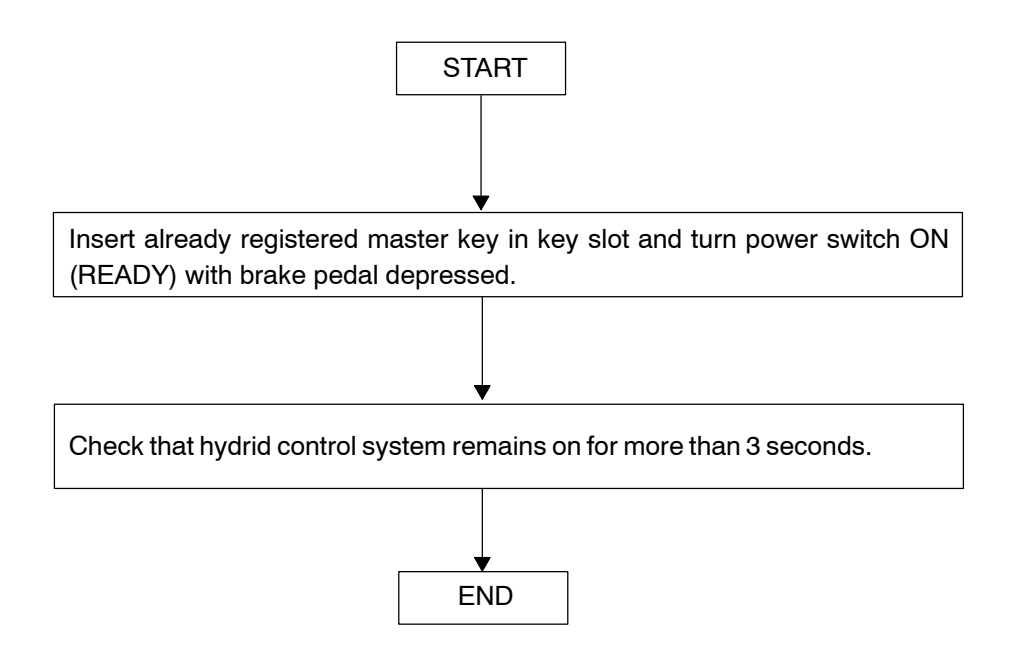

**ED TOYOTA TOYOTA MOTOR CORPORATION** Overseas Customer Service Technical Division **QUALITY SERVICE** 

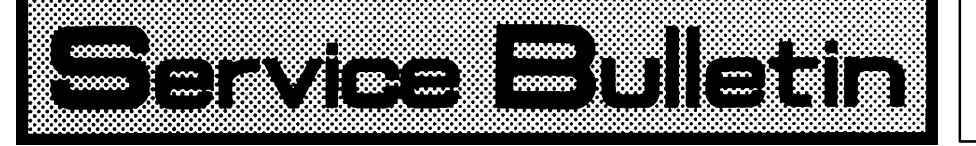

Page: 9 of 9

#### **ID−3**

(1) Register the ECU communication ID.

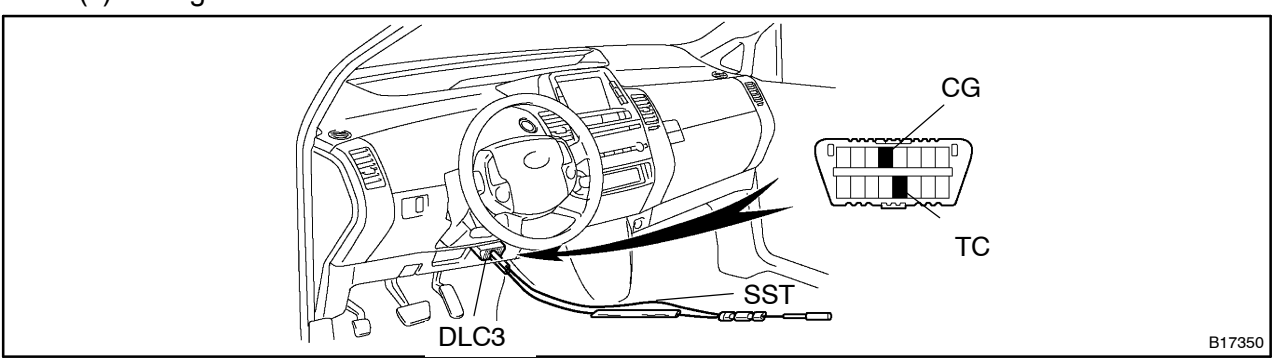

Using SST, connect terminals TC and CG of the DLC3.

#### SST 09843−18040

- Turn the power switch ON (IG) (do not start the engine) and leave it as is for 30 minutes.
- Turn the power switch OFF and disconnect terminals TC and CG.
- Check that the hybrid control system starts.
- (2) ECU Communication ID Registration

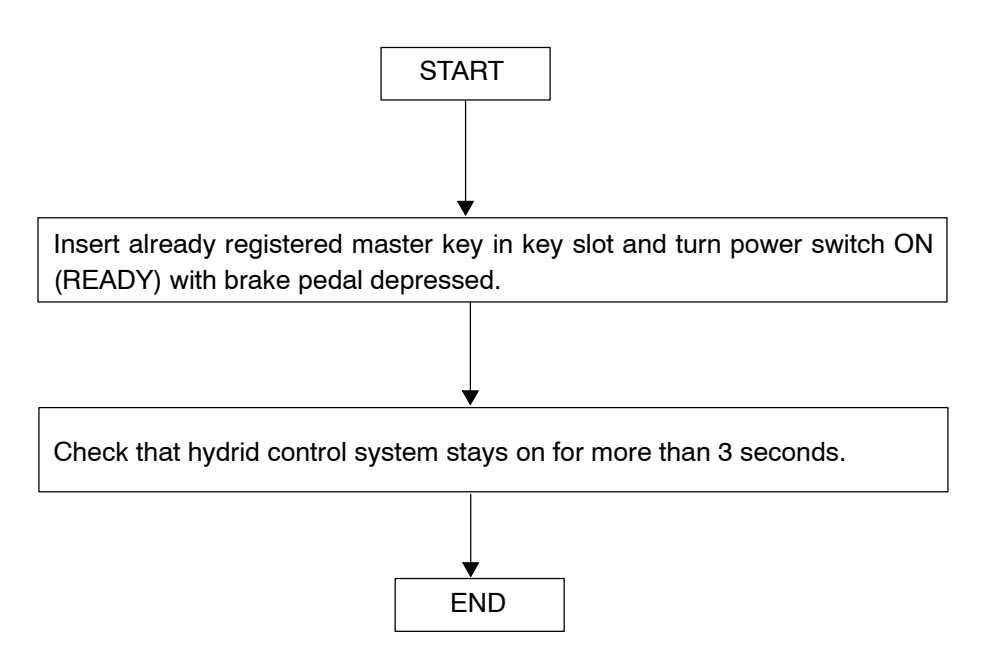

**OD TOYOTA TOYOTA MOTOR CORPORATION** Overseas Customer Service Technical Division **QUALITY SERVICE**